# **PEGY-NSFOCUS**

# **NTA V4.5R90F04 Command Reference**

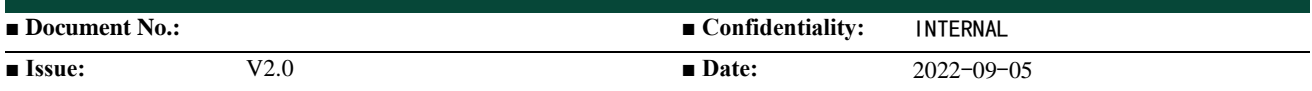

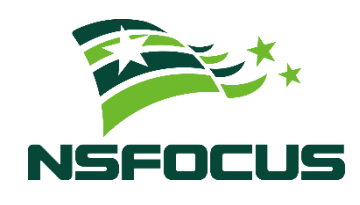

**© 2023 NSFOCUS**

**ジ・NSFOCUS** 

■ Copyright © 2022 NSFOCUS Technologies, Inc. All rights reserved.

Unless otherwise stated, **NSFOCUS Technologies, Inc.** holds the copyright for the content of this document, including but not limited to the layout, figures, photos, methods, and procedures, which are protected under the intellectual property and copyright laws. No part of this publication may be reproduced or quoted, in any form or by any means, without prior written permission of **NSFOCUS Technologies, Inc.**

#### ■ Statement

The purchased products, services, or features are stipulated in the contract made between NSFOCUS and the customer. Some services and features described in this document may not be within the purchased scope or the usage scope.

All information in this document is provided "AS-IS" without guarantees of any kind, express or implied. The information in this document is subject to change without notice. It may slightly differ from the actual product due to version upgrade or other reasons.

#### **■ Disclaimer**

Please read the disclaimer carefully before using the product. Once you use the product, you acknowledge and agree to all the contents of this disclaimer. NSFOCUS shall not assume any responsibility for any loss or damage in the following circumstances:

- Data loss and system availability reduction caused by the negligence or misconduct of the system O&M or management personnel, for example, they do not handle alerts that affect system stability and availability in a timely manner.
- Data loss and system availability reduction caused by the fact that the traffic exceeds the planned hardware capacity.
- Data loss and system availability reduction or unavailability caused by natural disasters (including but not limited to floods, fires, and earthquakes) or environmental factors (including but not limited to network disconnection and power outage).

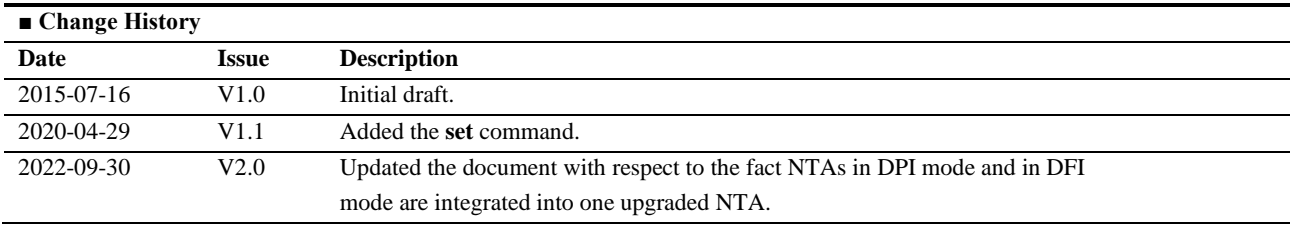

# **Contents**

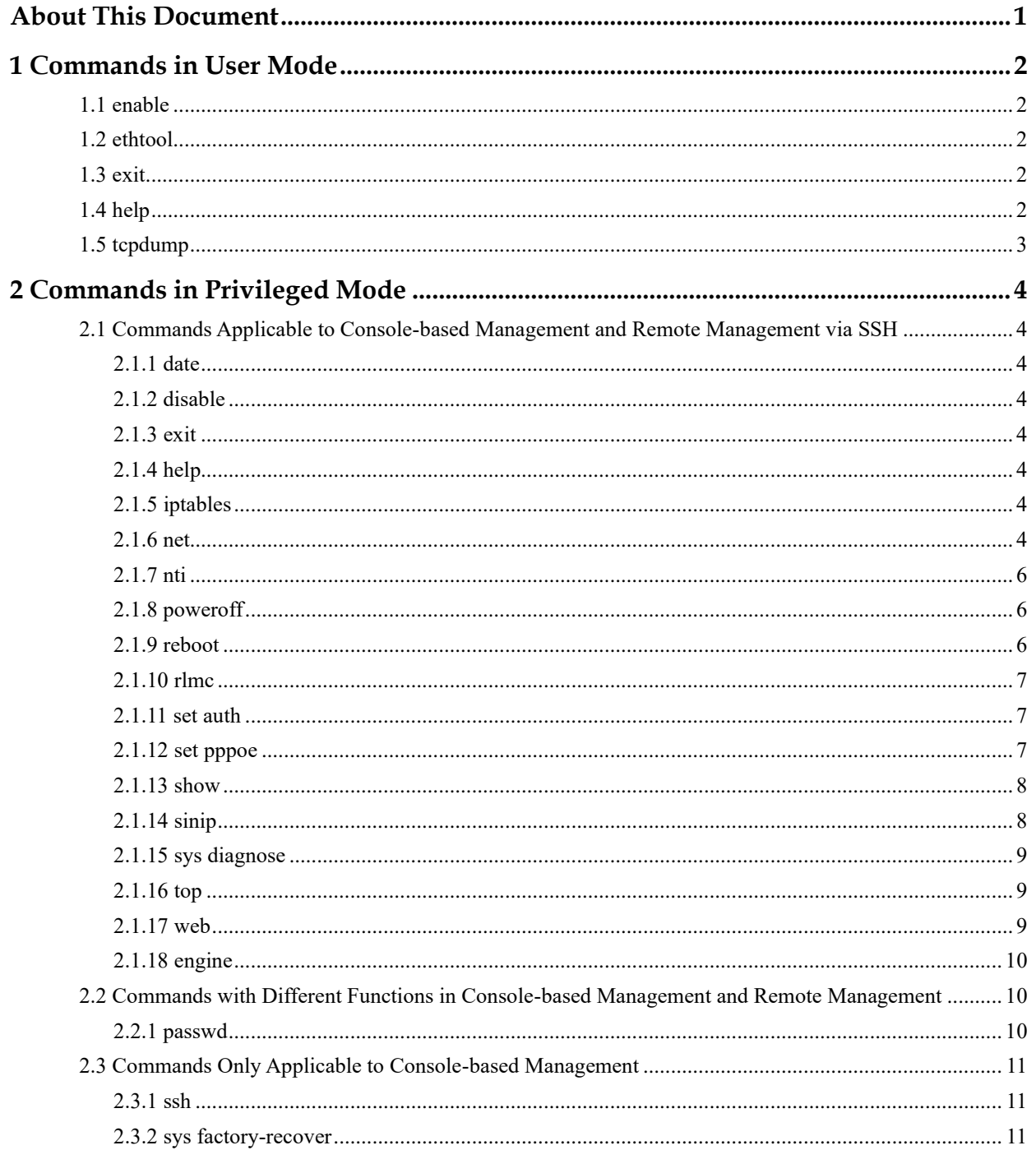

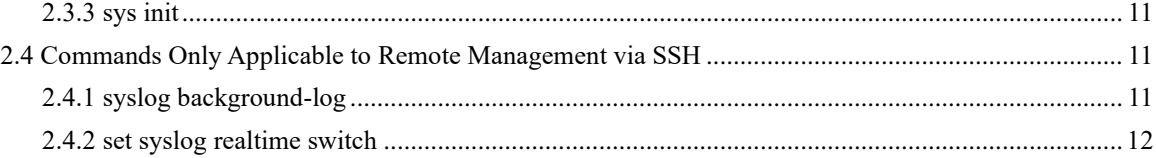

<span id="page-5-0"></span>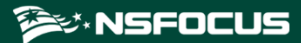

# **About This Document**

NSFOCUS NTA supports the web-based management, console-based management, and remote management via SSH.This document describes the commands used for console-based management and remote management via SSH.

The console administrator login account is **admin**, and the default password is **admin**.

The login account of remote management via SSH is **conadmin** and the default password is **k@eT!23i**. You can run the **ssh start** command to enable remote management via SSH in the console user interface, or choose **Administration** > **System Configuration** > **Basic Information** > **Remote Management** to enable the SSH service in the web-based manager.

<span id="page-6-0"></span>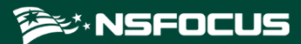

# **1 Commands in User Mode**

The following commands in user mode apply to both console-based management and remote management via SSH.

# <span id="page-6-1"></span>1.1 **enable**

The **enable** command accesses the privileged mode.

# <span id="page-6-2"></span>1.2 **ethtool**

The **ethtool** command on Linux displays the network interface card (NIC) information.

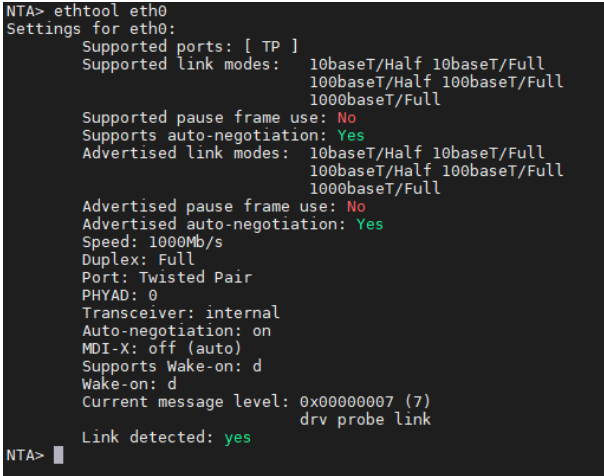

# <span id="page-6-3"></span>1.3 **exit**

The **exit** command logs the current user out of NTA.

# <span id="page-6-4"></span>1.4 **help**

The **help** command displays the help information of CLI commands described in this document.

![](_page_7_Picture_1.jpeg)

# <span id="page-7-0"></span>1.5 **tcpdump**

The **tcpdump** command on Linux captures packets.

# <span id="page-8-0"></span>**2 Commands in Privileged Mode**

# <span id="page-8-1"></span>2.1 **Commands Applicable to Console-based Management and Remote Management via SSH**

The following commands in privileged mode apply to both console-based management and remote management via SSH.

# <span id="page-8-2"></span>2.1.1 **date**

The **date** command on Linux displays and sets the current system date and time.

# <span id="page-8-3"></span>2.1.2 **disable**

The **disable** command exits the privileged mode.

# <span id="page-8-4"></span>2.1.3 **exit**

The **exit** command logs the current user out of NTA.

# <span id="page-8-5"></span>2.1.4 **help**

The **help** command displays the help information of CLI commands described in this document.

# <span id="page-8-6"></span>2.1.5 **iptables**

The **iptables on** command enables ACLs, the **iptables off** command disables ACLs, and the **iptables show** command displays the ACL configuration that is performed in the web-based manager.

![](_page_8_Figure_15.jpeg)

# <span id="page-8-7"></span>2.1.6 **net**

The **net** commands complete network configurations.

![](_page_9_Picture_1.jpeg)

#### NTA# net

![](_page_9_Picture_46.jpeg)

#### 1. View network configurations:

![](_page_9_Picture_47.jpeg)

2. Configure an IPv4 address and netmask for an interface:

![](_page_9_Figure_7.jpeg)

![](_page_10_Picture_1.jpeg)

3. Configure the default IPv4 gateway:

![](_page_10_Picture_3.jpeg)

4. Delete incorrect IPv4 configuration.

![](_page_10_Figure_5.jpeg)

5. Configure the IP address of the DNS server:

![](_page_10_Picture_7.jpeg)

# <span id="page-10-0"></span>2.1.7 **nti**

The **nti share threshold set** command sets the shared IP threshold, and the **nti share threshold get** command displays the shared IP threshold.

![](_page_10_Figure_10.jpeg)

# <span id="page-10-1"></span>2.1.8 **poweroff**

The **poweroff** command shuts down the system.

## <span id="page-10-2"></span>2.1.9 **reboot**

The **reboot** command restarts the system.

# <span id="page-11-0"></span>2.1.10 **rlmc**

The **rlmc** commands configures remote assistance.

![](_page_11_Picture_124.jpeg)

The **rlmc enable** command enables remote assistance in the console-based management. Remote assistance in the console user interface supports a maximum of three IP addresses and ports cannot be specified.

nnzAQoASYPVwMgGcOmqZjfR8e342lboBi06uF+j/CzqePPLEuqT1NFcPLU36nEmYy4dCZTxPVhSlGfFHqD91dMkwUAv+wUCorp0BXoZsNTE676EwztCiIZDFMYn8CkhTj3Lhpv4cF4T4Ii\<br>zoMZXPgcLq4+i\Wo/gJL6xvKMuSwyMZn0fWnra/7dA4qvUJreyfyE4/wJjMDPnBXxObFjihxA33Bn

The **rlmc disable** command disables remote assistance.

NTA# rlmc disable Θ

The **rlmc get sshd status** command displays the status of remote assistance.

![](_page_11_Picture_9.jpeg)

## <span id="page-11-1"></span>2.1.11 **set auth**

The **set auth init** command initializes cloud-based authentication for a virtual machine.

![](_page_11_Picture_125.jpeg)

# <span id="page-11-2"></span>2.1.12 **set pppoe**

The **set pppoe on** command enables PPPoE interface detection.

The **set pppoe off** command disables PPPoE interface detection.

To run either of the preceding commands, perform the following steps:

1. Delete all routers configured on NTA.

![](_page_12_Picture_1.jpeg)

- 2. Run the **set pppoe on** or **set pppoe off** command to enable or disable PPPoE interface detection. To make the commands take effect, you need to restart all engines of the system. In HA mode, such commands will trigger the restart of all engines of the master and backup devices.
- 3. Add routers.

## <span id="page-12-0"></span>2.1.13 **show**

![](_page_12_Picture_216.jpeg)

The **show** commands show basic system information:

- ⚫ **show bootinfo**: shows system boot messages, just like the **dmesg** command.
- ⚫ **show diskinfo**: shows system disk information.
- ⚫ **show diskspace**: shows the usage of each system disk.
- ⚫ **show filesystem**: shows file system information
- ⚫ **show interface**: shows the IP address and netmask of an interface.
- ⚫ **show iptables**: shows information of the system's iptables.
- ⚫ **show memory**: shows system memory information.
- ⚫ **show netstat**: shows the status of network connections.
- ⚫ **show process**: lists system processes.
- **show route**: shows the system's routing table.
- ⚫ **show uptime**: shows the system uptime.

# <span id="page-12-1"></span>2.1.14 **sinip**

The **sinip** command configures traffic statistics collection for a single IP address.

![](_page_12_Picture_217.jpeg)

The **sinip enable bps** command enables traffic statistics collection for a single IP address and sets the minimum statistics threshold to 1 Mbps.

![](_page_13_Picture_1.jpeg)

![](_page_13_Picture_126.jpeg)

The **sinip status** command displays the status of traffic statistics collection for a single IP address.

![](_page_13_Figure_4.jpeg)

The **sinip disable** command disables traffic statistics collection for a single IP address.

![](_page_13_Picture_127.jpeg)

# <span id="page-13-0"></span>2.1.15 **sys diagnose**

The **sys diagnose** command collects troubleshooting information.

![](_page_13_Picture_128.jpeg)

# <span id="page-13-1"></span>2.1.16 **top**

The **top** command displays the CPU usage and memory usage of the system.

## <span id="page-13-2"></span>2.1.17 **web**

![](_page_13_Picture_129.jpeg)

The **web** commands are described as follows:

- ⚫ **web acl clear**: removes restrictions on the IP address range for access to the web-based manager of NTA.
- ⚫ **web auth unfreeze**: unlocks the specified IP address that is locked.
- ⚫ **web passwd admin reset**: restores the user **admin**'s default password for access to the web-based manager of NTA.

![](_page_14_Picture_1.jpeg)

web service restart/start/stop: restarts, enables, or stops the web service.

# <span id="page-14-0"></span>2.1.18 **engine**

The **engine status** command displays the status of system engines, the **engine start** command enables system engines, the **engine stop** command stops system engines, and the **engine restart** command restarts system engines. NTA V4.5R90F04 can operate in two modes: DPI mode and DFI mode. Different engines are supported in the two modes. The following operations can be performed on the system engines:

![](_page_14_Picture_137.jpeg)

Engines used in NTA (DPI mode)

![](_page_14_Picture_138.jpeg)

Engines used in NTA (DFI mode)

![](_page_14_Picture_139.jpeg)

# <span id="page-14-1"></span>2.2 **Commands with Different Functions in Console-based Management and Remote Management**

The following commands in console-based management have different functions from those in remote management via SSH.

# <span id="page-14-2"></span>2.2.1 **passwd**

On the console user interface:

- ⚫ **passwd**: changes the **admin**'s password.
- ⚫ **passwd reset**: resets the **admin**'s password to **admin**.

For remote management via SSH:

⚫ **passwd**: changes the **conadmin** password.

# <span id="page-15-0"></span>2.3 **Commands Only Applicable to Console-based Management**

# <span id="page-15-1"></span>2.3.1 **ssh**

The following commands are used to perform SSH operations for the **conadmin** user.

![](_page_15_Picture_173.jpeg)

- **ssh passwd reset**: resets the conadmin password to  $k(\omega e)$  = T:23i.
- ⚫ **ssh start**: enables the SSH service.
- <span id="page-15-2"></span>⚫ **ssh stop**: stops the SSH service.**sys factory-recover**

The **sys factory-recover** command restores the system upon one click. The system will be restored to V4.5R90F04 and all configurations and data will be cleared.

### <span id="page-15-3"></span>2.3.3 **sys init**

**sys init clear-config**: clears user configurations.

**sys init clear-license**: clears the system license.

# <span id="page-15-4"></span>2.4 **Commands Only Applicable to Remote Management via SSH**

# <span id="page-15-5"></span>2.4.1 **syslog background-log**

The **syslog background-log** command accesses the background login log.

![](_page_15_Picture_17.jpeg)

The **syslog background-log set switch** command enables or disables the background login log.

syslog background-log set switch  $NTA#$ of: on

The **syslog background-log set type** command sets the type of background login logs.

![](_page_16_Picture_1.jpeg)

![](_page_16_Picture_70.jpeg)

The **syslog background-log get switch** command displays the status of the background login log switch.

![](_page_16_Picture_71.jpeg)

The **syslog background-log get type** command displays the type of background login logs.

![](_page_16_Picture_6.jpeg)

# <span id="page-16-0"></span>2.4.2 **set syslog realtime switch**

The **set syslog realtime switch** command enables or disables the real-time collection and sending of syslogs.

![](_page_16_Figure_9.jpeg)